### **Como pegar archivos con el HACHA y no morir en el intento**

Muchos me han preguntado por que existían DOS "Hachas"… ahora hay TRES

El "Hacha", que fue creada hará cosa de 10 años atrás, servía solo para cortar y pegar un archivo de cualquier tipo, fue hecha inicialmente con Clipper, después lo pase a lenguaje Visual, ha sido creada en Delphi, C++, Visual Basic y .Net

El Hacha original fue utilizada por más de 5 millones de personas, así que me anime a mejorar el programa y hace unos 7 años atrás nació el " Hacha Pro", originalmente mi programa solo cortaba y pegaba un archivo y era todo lo que se necesitaba en esa época, pero le agreg ué cortar no uno si no varios archivos, cortar carpetas completas, cortar una mezcla de carpetas y archivos, también podía empaquetar archivos y/o carpetas en formato .Zip, podía abrir archivos .Zip y .Rar, podía crear autoejecutables, etc.

Hacer el Hacha pro, me tomo bastantes días, grande fue mi decepción cuando la gente me escribía diciéndome que el programa era muy complejo, así que lo dejé allí y continué mejorando desde la versión 2 de aquella época a la 3.7 que es la versión actual.

Han pasado los años y la gente ha "descubierto" el "Hacha Pro" y me escribe preguntándome si también lo he creado yo y donde puede descargarlo, así que me he visto obligado a resucitarlo y maquillarlo un poco.

Pero ahora existe la duda de cómo usarlo s… así que le explicare su uso lo mas simple que pueda.

El Hacha 3.5, corta un archivo y crea parte con nombres  $.0 - .1 - .2 -$ etc.

Ejemplo:

Si tengo un archivo que se llama san\_juanitos.mp4, al cortarlo, me va a crear archivos como san\_juanitos.mp4.0 - san\_juanitos.mp4.1 - san\_juanitos.mp4.xxx

El "Hacha pro", al cortar el mismo archivo, va a crear partes con nombres .000, .001, .002, etc.

Ejemplo:

san\_juanitos.mp4.000 - san\_juanitos.mp4.001 - san\_juanitos.mp4.xxx

Los archivos .1 - .2 - .3 – etc. Pueden ser pegados por el hacha clásico o el hacha Pro. Los archivos .001 - .002 - .003 – etc. SOLO pueden ser pegados por el Hacha Pro.

La explicación más sencilla que puedo darles respecto a esto es que si usted tiene un archivo creado por el Office 2003, este se puede abrir con el Office 2003, el office 2007 y el Office 2010.

Pero si tienes un archivo creado por el Office 2010, este SOLO puede ser abierto por esa versión del programa.

Hay una tercer "Hacha"… es el "Hacha Net", créanme… muy pocas veces la necesitar án, esta tercera Hacha, fue creada por que las dos primeras tienen un límite de corte… solo cortan hasta 2 Gb., pocas personas necesitan cortar un archivo tan grande… pero hay quienes si la necesitan para distribuir películas, planos gigantes de autocad, masters de dvd's de audio y con la aparición del blue ray… Así que para ellos he puesto a disposición esa herramienta.

Las tres hachas, son gratuitas y las encuentras en mi sitio web **www.hacha.org**

Antes de empezar… una explicación un poco técnica que no puedo dejar de mencionar, el Hacha original tiene como OPCION, "generar el CRC", el 99% de usuarios no utilizan esta opción, el Hacha PRO usa SIEMPRE el CRC, es por ello que en las partes cortadas aparecerá siempre un archivo con la extensión .crc, ejemplo: San\_Juanitos.mp4.crc

# **¿Qué es el CRC?**

Es un algoritmo matemático que me permite saber si el contenido de un archivo esta correcto o está dañado, como un sello que sirve para verificar el contenido.

Existen varios métodos para hacer lo mismo los más conocidos son el CRC y el MD5, yo he creado uno propio que trabaja en assembler y es mucho más rápido.

Es decir, el Hacha Pro, genera archivo (o partes) qu e pueden ser comprobadas para ver si están bien o están corruptas, ya que las descargas de Internet muchas veces fallan.

Me imagino que les habrá pasado que descargan un archivo y después no pueden abrirlo o visualizarlo…

Bueno, basta de charla técnica y manos a la obra… pegaremos archivos cortados con las dos "Hachas", la tercera, el "Hacha Net" funciona en forma similar , así que aquí no explicaré su uso.

# **PEGANDO ARCHIVOS CON EL HACHA CLASICO Y EL HACHA PRO**

Vamos a suponer que te ha llegado un archivo a tu correo y que está cortado en varias partes con el programa el Hacha, lo que debes hacer es descargar todas las partes en UNA SOLA CARPETA, si no sabes cómo hacer eso, lee mi manual: "Como abrir un archivo empaquetado recibido por el e-mail y no morir en el intento", que está en mi sitio web, sección "Artículos".

Vamos a suponer que tu carpeta de descarga se llama "RECIBIDOS", debes de tener algo como esto:

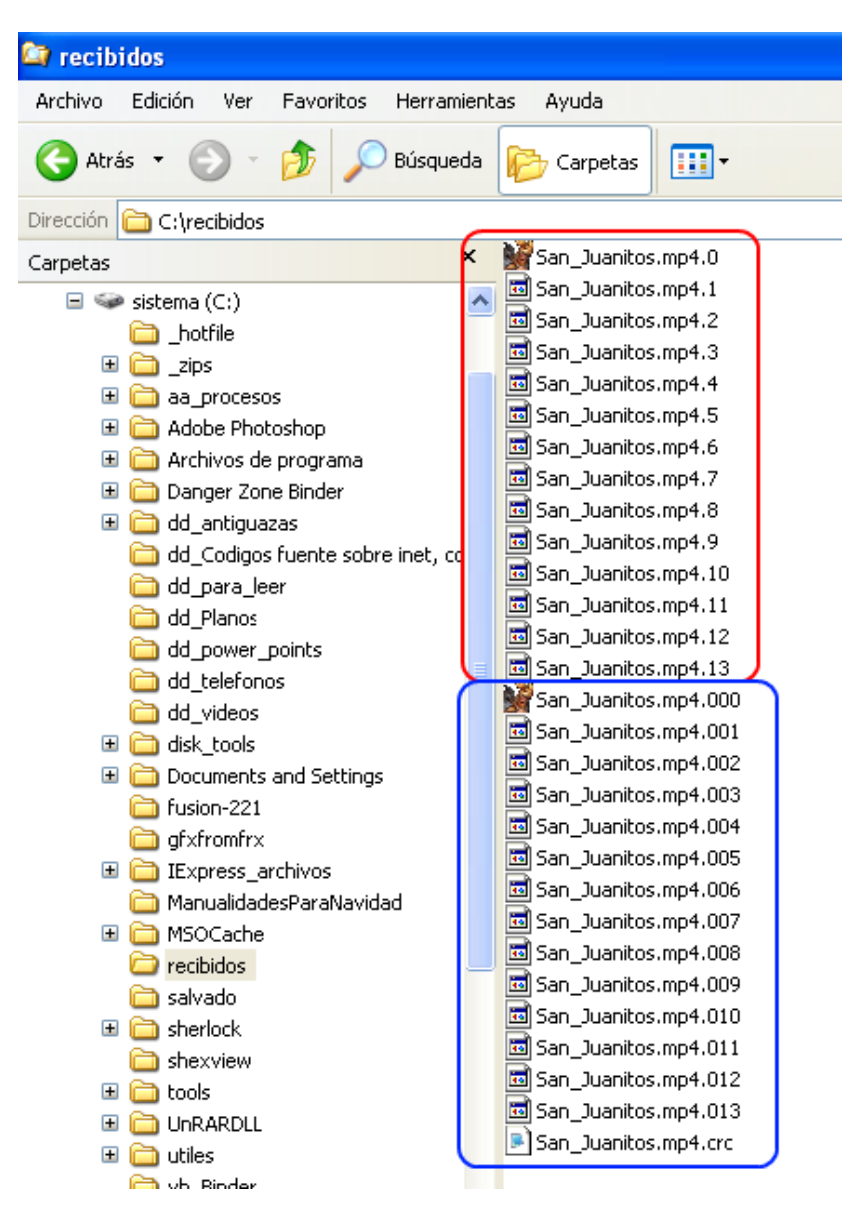

Si te han enviado el archivo cortado con el Hacha clásico tendrás archivos como los que están enmarcados en ROJO.

Si te han enviado archivos cortados con el Hacha Pro tendrás archivos como los que están enmarcados en AZUL.

Si te das cuenta es el mismo archivo cortado con el Hacha clásico y también con el hacha Pro.

Veamos a continuación como pegarlos:

### PEGANDO CON EL HACHA CLASICO

Ubicas el programa "Hacha" y le das doble click sobre él, debe aparecer la siguiente ventana:

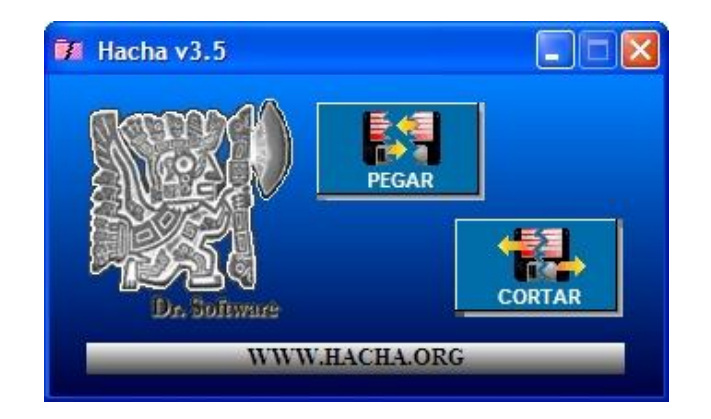

Das click en el botón "Pegar" y debe aparecer esta ventana:

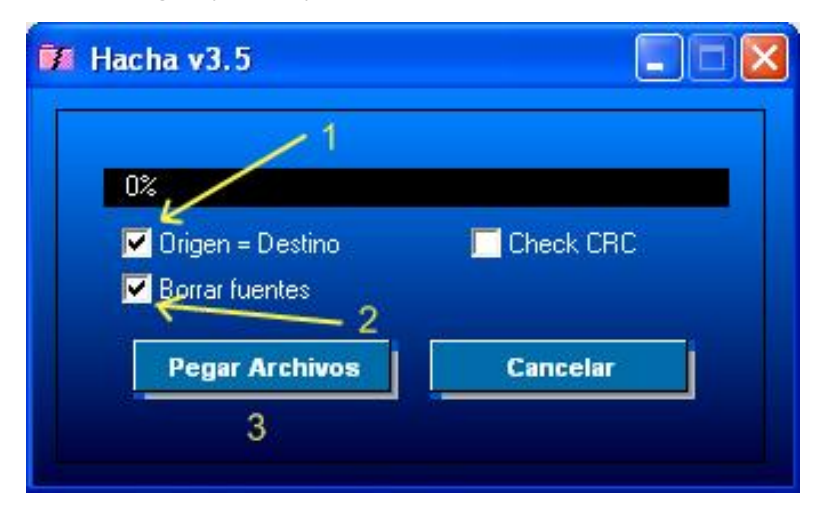

Siempre aparece marcada la opción UNO

Si está marcada, el archivo se va a crear en la misma carpeta que están las partes, yo prefiero dejarlo allí, SOLO si deseas grabar el archivo en otra ubicación, desmarcas esta opción.

La opción marcada con el número DOS, por lo general esta desmarcada, por si quieres re enviar el archivo a alguien más, pero si ya no vas a usar las partes para nada, es mejor marcar esta opción.

Luego das click en el botón "Pegar archivos"

Aparecerá una barra que indica el avance del pegado, mientras más grande es el archivo más demora el trabajo, pero verás que el hacha, es súper rápida y lo hará en pocos segundos.

Al terminar, te mostrará esta ventana:

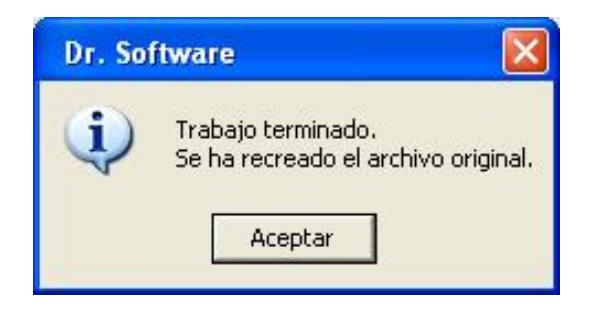

Si ahora utilizas el explorador de Windows y vas a la carpeta "Recibidos", vas a ver lo siguiente:

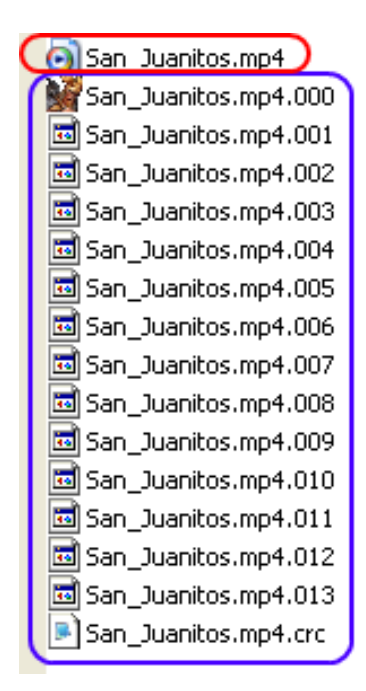

Que ha sido creado el archivo "San\_Juanitos.mp4", el cual es un archivo de video que puedes ver haciendo doble click sobre él.

Como veras las partes del "Hacha pro" aun están allí, marcadas de azul, para continuar este tutor debes hacer una de dos:

- 1.- Borrar el archivo San\_Juanitos.mp4 o
- 2.- Moverlo a otra carpeta.

### ¿Por qué?

Simple… al pegar usando el Hacha Pro, se va a crear el MISMO archivo, si lo dejas allí, te va a preguntar si lo sobre escribe o no, pero es mejor que no esté allí el .Mp4, para que veas cómo trabaja el programa.

# **PEGANDO CON EL HACHA PRO**

Ubicas el archivo hachapro.exe y le das doble click sobre él, va a aparecer la siguiente ventana:

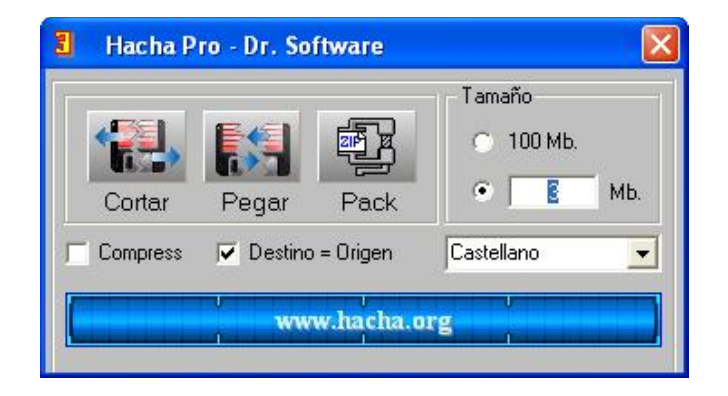

Como ya imaginaras, debes hacer click en el botón "Pegar", así pasamos a la siguiente ventana:

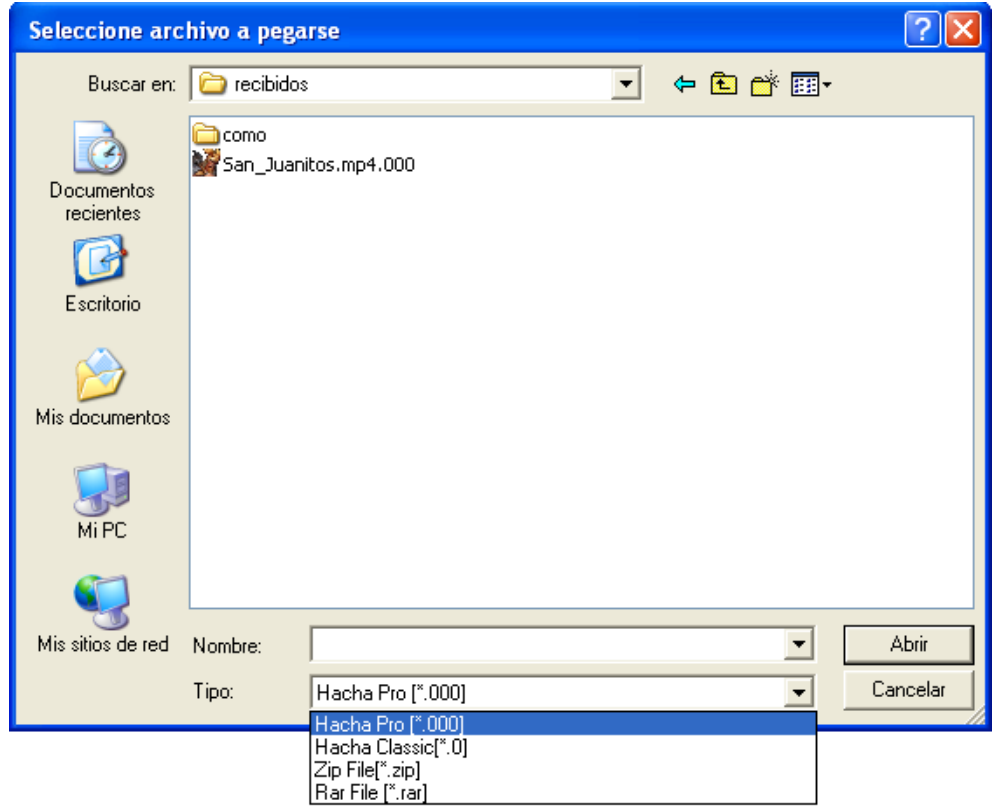

Aquí solo debes hacer click en el archivo Sanjuanitos.mp4.000 y hacer click en el botón "Abrir"

Para los usuarios más avanzados:

Donde dice "Tipo", a la derecha de la caja, hay una flecha hacia abajo, si haces click allí, se va a abrir ciertas opciones, en este caso hay 4:

Rar File.- Por si quieres desempaquetar un archivo .Rar

Zip File.- Por si quieres desempaquetar un archivo .Zip

Hacha Classic (\*.0).- Por si quieres UNIR un programa cortado con el hacha Clásico.

Hacha Pro (\*.000).- Por si quieres unir un programa cortado con el hacha Pro (este es nuestro caso).

Igual que en el caso anterior, vas a ver en una barra de progreso el pegado de las partes y cuando termina, el programa te va a mostrar el siguiente aviso:

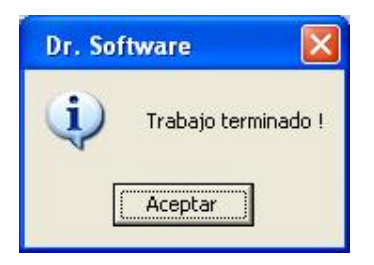

Eso es todo… si vas a la carpeta "Recibidos", vas a encontrar el archivo San\_Juanitos.mp4, que como ya he mencionado es un archivo de video que puedes ver haciendo doble click sobre él.

Si no puedes ver el video, posiblemente no tengas instalado el CODEC necesario, eso no es culpa del Hacha… busca en Internet e instala el K -lite CODEC Pack.

Espero que este pequeño tutor te sea de utilidad, mas bien pásalo a tus amistades para que ellos también se beneficien de este programa.

El sitio oficial del Dr. Software es www.hacha.org todos los program[as que están all](www.hacha.org)í son gratuitos y coloco uno a dos programas nuevos cada mes.

Leonardo Donaire Perales El fabuloso Dr. Software